## **Créer des comptes utilisateurs par lot avec PowerShell v2 et le module Active Directory Server 2008 R2**

02 Juin 2014 Publié par Oussama 14 Comments

## **I. Présentation**

**Le module [Active Directory](http://www.it-connect.fr/cours-tutoriels/administration-systemes/windows-server/windows-active-directory/) Server 2008 R2** a fait son apparition dans [Windows Server](http://www.it-connect.fr/cours-tutoriels/administration-systemes/windows-server/) 2008 R2. Il est installé en même temps que le rôle Contrôleur de domaine Active Directory. Le module Active Directory apporte deux choses : un fournisseur ainsi qu'un ensemble de commandlets. Grâce à ce module, il est désormais possible d'administrer en ligne de commandes [PowerShell](http://www.it-connect.fr/cours-tutoriels/administration-systemes/scripting/powershell/) les rôles « *Active Directory Domain [Services](http://www.it-connect.fr/cours-tutoriels/administration-systemes/linux/services/)* (AD DS) » et « *Active Directory Lightweight Domain Services* (AD LDS) ».

Prenons l'exemple d'une problématique courante qui consiste à ajouter plusieurs utilisateurs Active Directory : Au moyen de l'interface graphique Windows cette tâche requiert aujourd'hui un ensemble de clics de souris pour chaque utilisateur créé. Les informations doivent être saisies à plusieurs reprises d'où un risque d'erreurs accru.

## **II. Procédure**

Pour répondre à cette problématique nous pourrions imaginer la création d'un fichier Excel où chaque ligne contiendrait la description d'un utilisateur, et en particulier les champs suivants :

- Name : nom de l'objet (il s'agit du nom visible dans la console de gestion de l'Active Directory) ;
- SAMAccountName : nom de login ;
- Surname : nom de l'utilisateur ;
- GivenName : prénom de l'utilisateur ;
- Description : description du compte ;
- ProfilePath : chemin à spécifier en cas de profils itinérants ;
- ScriptPath : script de logon ;
- HomeDrive : lettre de connexion au home directory ;
- HomeDirectory : chemin réseau (au format UNC) vers un partage sur un serveur.

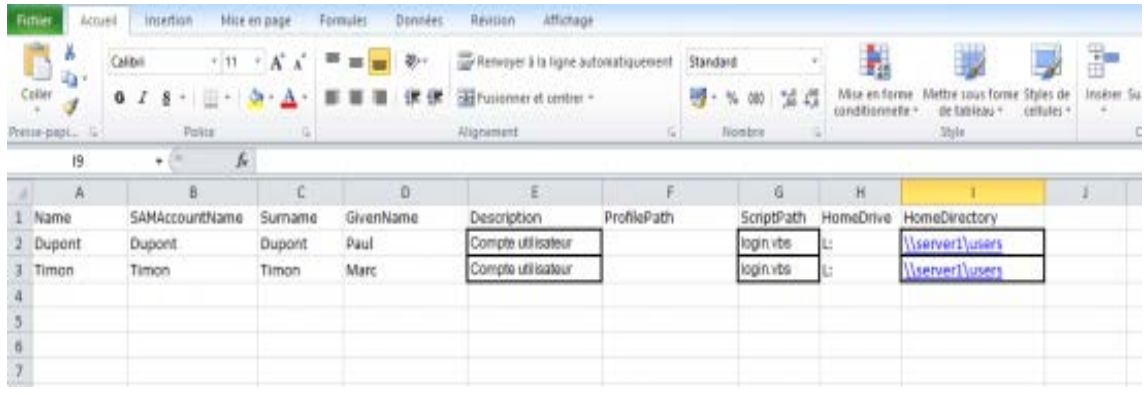

## listeUtilisateurs

Nous pourrions ensuite enregistrer ce fichier au format CSV (*Comma Separated Values*) pour en obtenir un fichier texte dont les champs seraient séparés par des points-virgules, Excel ne sachant pas utiliser la virgule comme séparateur. Un tel fichier pourrait ressembler à celui-ci :

```
Name;SAMAccountName;surname;qivenName;Description;profilePath;scriptPath;
HomeDrive;HomeDirectory
Dupont;Dupont;Dupont;Paul;Compte utilisateur;;login.vbs;L:;\\server1\users
Timon;Timon;Timon;Marc;Compte utilisateur;;login.vbs;L:;\\server1\users
```
Avec **PowerShell v2** couplé aux commandlets apportées par **le module Active Directory Server 2008 R2**, vous allez voir avec quelle facilité nous répondrons à cette problématique .

Le fait qu'Excel ne sache pas enregistrer les fichiers CSV avec un séparateur autre que le point-virgule ne nous dérange pas plus que cela car la commandlet **Import-CSV** s'est doté du paramètre **Delimiter** qui permet de spécifier un délimiteur autre que la virgule.

De plus, avec le **module Active Directory Server 2008 R2** nous disposons de la commande **New-ADUser**. Celle-ci lorsqu'on lui passe en entrée de pipeline un objet avec les bonnes propriétés créé directement l'utilisateur. Cela raccourcira considérablement notre script. Voir ci-après :

PS > (Import-Csv .\ListeUtilisateurs.csv -Delimiter ';') | New-ADUser

Si l'on souhaite créer les utilisateurs dans une unité d'organisation particulière, il suffit de préciser le paramètre **Path**, comme dans l'exemple suivant :

```
PS > (Import-Csv .\ListeUtilisateurs.csv -Delimiter ';') |
 New-ADUser -Path 'OU=Commerce,DC=NomDomaine,DC=com'
```